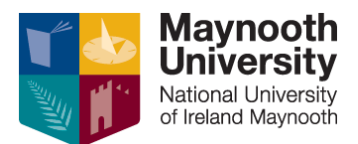

**Doc Version 19/05/2022**

# **August Supplemental/Resit Registration Process A guide for students**

*Please note that you should refer to the official Exams Office timetable for exam dates and times once this has been made available on our website.*

### **Overview**

Irrespective of the method of assessment, if you wish to amend the mark you were given during the year, you must register for the Autumn supplementals.

#### **Who may register**

All undergraduates and post graduates who have completed semester 1 or semester 2 modules.

### **Restrictions**

- i) There may be modules that are universally not offered in Autumn and the next available sitting will be in the next academic year
- ii) There may be modules which have an Autumn supplemental assessment but an individual student may not be permitted to register having failed to complete certain requirements of the course throughout the year

Information relating to both scenarios is readily available from course finder. When you search for a module, the information is available under 'Repeat Options'

#### **How to register**

1) You may self-register for Autumn supplementals if you have obtained a Restricted Deficit, Restricted Compensation, Restricted: No Progression or a Not Progress as your overall annual result.

You do this by going to the Student Web portal and logging in

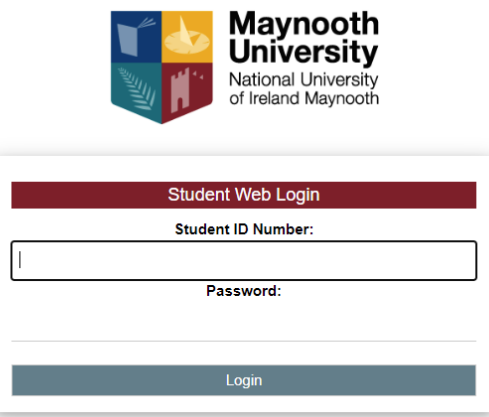

You then open "Supplementary Registration" and select "Supplemental Registration"

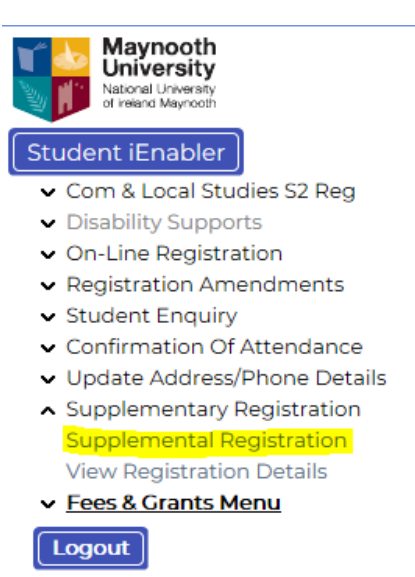

You will then be brought to a screen where you can select the modules you wish to register for.

*Please be advised that it is the responsibility of you as a student to ensure that you have selected the correct modules that will allow you to proceed into your next year of study. There are numerous places to seek advice on this such as your Department or the Exam Results Information Centre which runs annually following the release of results.* 

When you select Supplemental Registration, modules may appear under 3 possible headings depending on your results and any restrictions:

- Modules not passed and available for Supplementals
- Passed by Compensation Modules available for Supplementals
- Modules not passed or passed by compensation where Supplementals are not permitted

In order to register please tick beside the appropriate module.

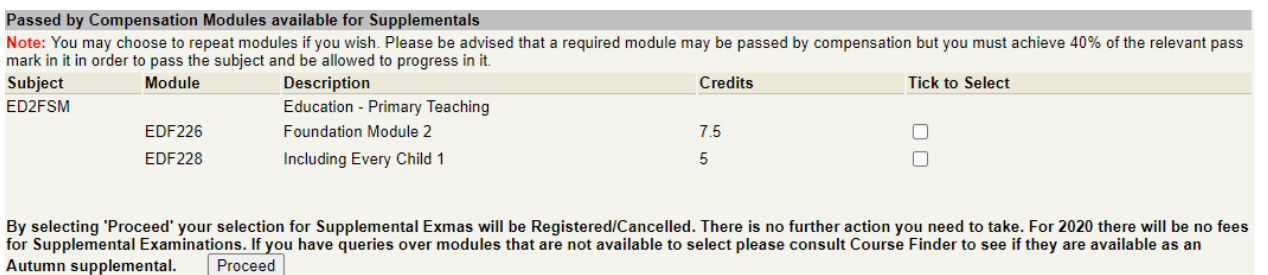

Please note modules listed in 'Modules not Passed or Passed by Compensation where Supplemental are not Permitted' cannot be selected. Please refer to restrictions above for further information on these.

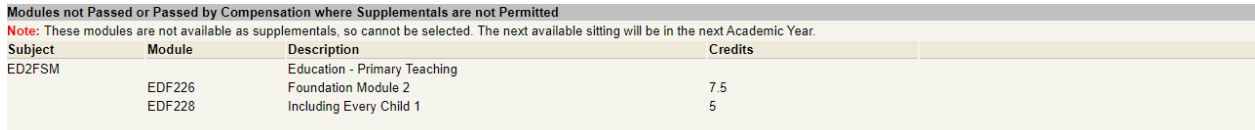

Once the modules have been selected click Proceed and a screen similar to below will appear with confirmation of the modules you have selected.

They will be listed as **Autumn** as shown below:

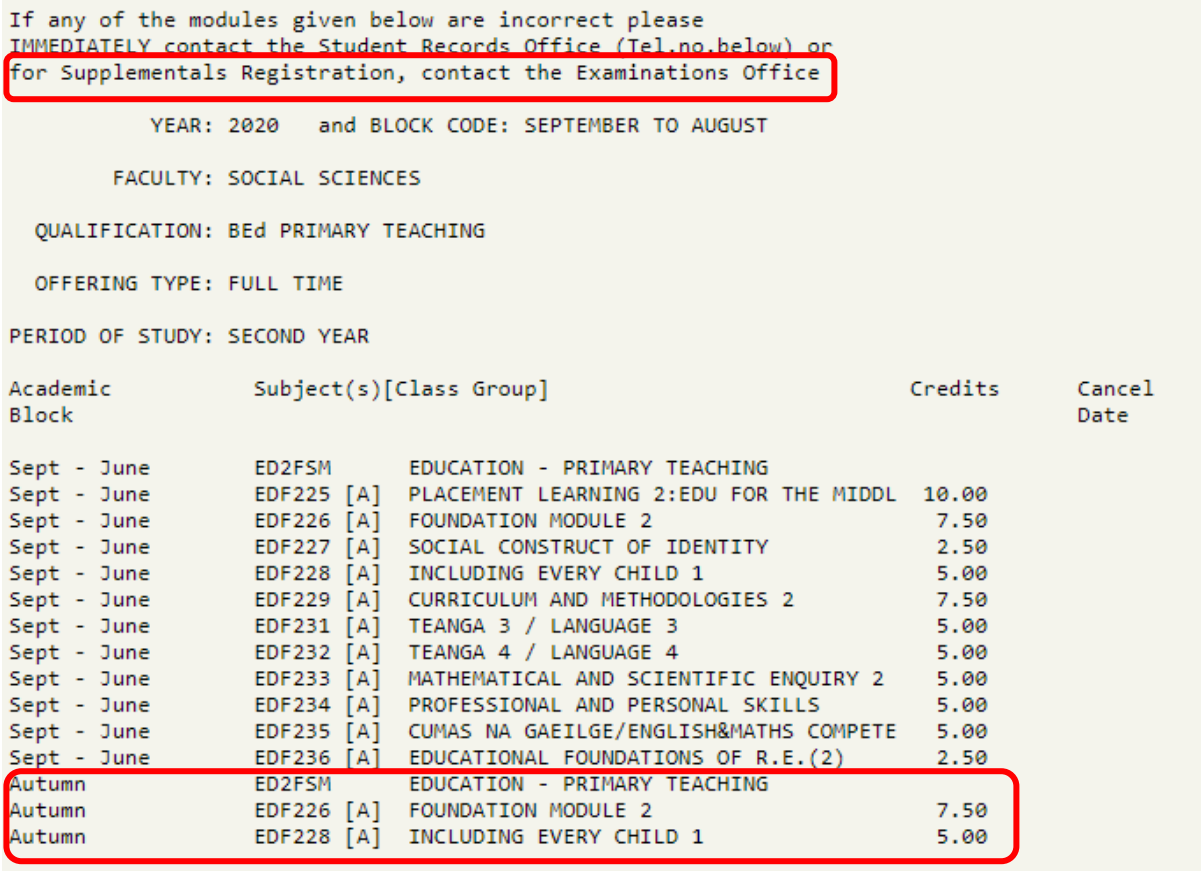

# **2) Cancelling a module**

If you wish to cancel a module you have already registered for you will need to email the Exams Office to request this – [exams.office@mu.ie](mailto:exams.office@mu.ie)

# **The Fee payment process is separate to the registration process and any fees queries will need to be directed to the Fees Office.**

# **3) Permissions**

If you have permission to repeat to improve your mark on a module you have already passed, or are doing an undergraduate degree or post graduate qualification that does not finish until September or November, i.e. has a work placement etc over the summer, then you will need to email the Examinations Office [\(exams.office@mu.ie\)](mailto:mexams.office@mu.ie) in order to register.

Please note that if you are in final year and have been awarded your degree there are additional forms that you will need to fill out in order to register for Autumn. Th[e Examinations Office website](https://www.maynoothuniversity.ie/exams/resitting-and-repeat-information) has all the information you need.